2024/04/27 16:41 1/3 Geocaching Settings

# **Geocaching Settings**

Menu > Settings > Geocaching

### Global

### Move to final waypoint

Final waypoints of multicaches or mystery caches usually need solving riddles or calculating formulas etc. In case the cache is imported from some database with calculated waypoints this function may come handy - moves the cache coordinates automatically to the final point.

### Keep data during import

Geocaches often contain some personal data - notes, photos etc. This function secures them against overwriting during refreshing import.

### **Auto load images**

Geocaches imported into Locus usually have only a reference to images in listings. Checking this option allows to download the images.

# **Automatic waypoint loading**

Geocaches often contain additional waypoints. This option allows to display them automatically on the map.

### Your (owner's) name

Sets your Geocaching.com username to recognize your own caches.

### Names of friends

Defines a list of your geocaching friends. If a friend from this list appears in the log scroll, his name is highlighted and moved at the top of the scroll.

### **Limit stored logs**

This option prevents overgrowing of stored logs amount in memory when the option "Keep data during import" is checked.

# **Geocaching Live!**

### Always log offline

Sets field notes as default login method and disables all online logging options.

### **GCVote**

GCVote is an extension for www.geocaching.com that enables you to rate the quality of caches. More about this here >>

### **Show GCVote on map**

Allows to display the geocache quality symbols (1-5 stars) below geocache icons on the map. GCVote must be reloaded in advance in the cache detail screen.

# **Field notes**

Geocaching field notes (offline geocache logs stored for later upload on Geocaching.com) are managed by the Field notes add-on >>. These options set the add-on's parameters.

### **Delete field notes**

Allows to delete all stored field notes from memory. Make sure you uploaded all notes to Geocaching.com before submitting this step!

### **Pre-fill field notes**

This time-saving feature allows to pre-fill field notes with various parameters stated bellow:

### **Pre-fill format**

https://docs.locusmap.eu/ Printed on 2024/04/27 16:41

2024/04/27 16:41 3/3 Geocaching Settings

## Sets format of field note pre-fill text:

- {c} number of found caches
- {t} time of geocache finding
- other text, e.g. Thanks or TFTC etc.

From:

https://docs.locusmap.eu/ - Locus Map Classic - knowledge base

Permanent link:

https://docs.locusmap.eu/doku.php?id=manual:user\_guide:geocaching:settings&rev=1424932162

Last update: 2015/02/26 06:29

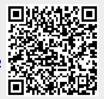